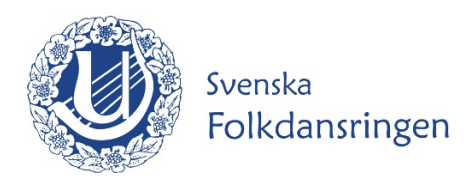

# **Registrera nytt medlemskap**

Här går vi igenom ett sätt att lägga upp ett nytt medlemskap för en eller fler individer samtidigt.

Gå till www.dans.se Logga in med dina uppgifter

#### Gå till **Admin** och **adressbok**

Se till att få upp alla individer på en sida. Det gör du så här:

Klicka på **ögat**. Då får du upp följande ruta. Här kan du välja hur många individer du vill se samtidigt. Därefter klickar du på **Använd och sök**

## **Adressbok**

Du kan söka i adressboken utifrån förnamn och/eller efternamn. Små eller stora bokstäver spelar ingen roll.

Om du ser att en uppgift är felaktig kan du ändra den genom att klicka på redigera-symbolen längst till vänster framför indivi du skicka e-post så klicka på e-postadressen.

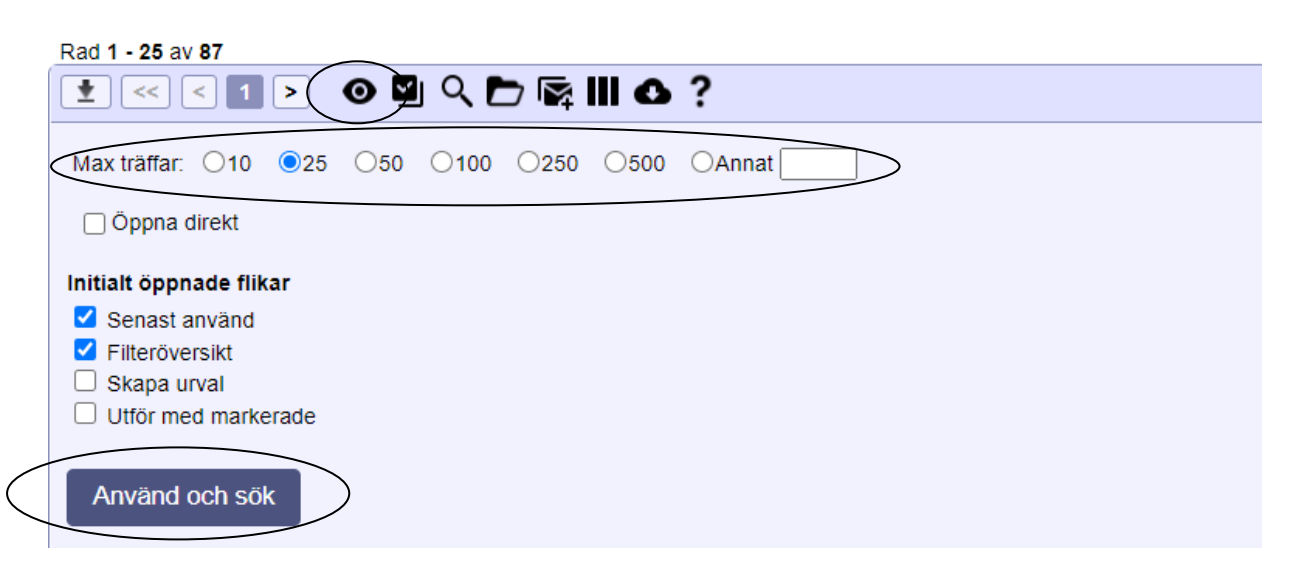

Nu får du upp alla individer i adressboken.

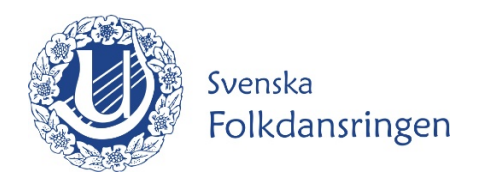

Har ni många individer som var medlemmar föregående år så rekommenderar jag att ni gör följande också.

#### Klicka på **förstoringsglaset**

I **rutan Medlem mellan datum** fyller du in föregående år; tex 2020-01-01 – 2020-12-31 och därefter klickar på **Använd och sök**

Nu har du fått upp föregående års medlemmar.

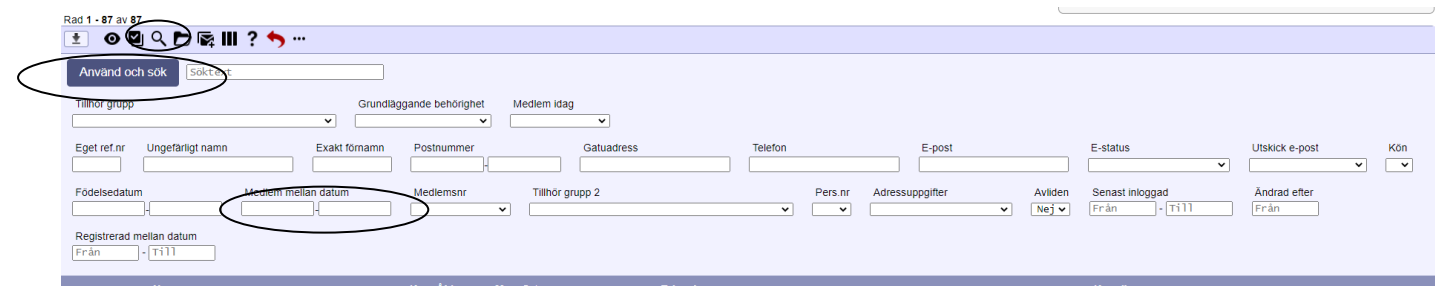

## **Nu är det dags att markera vilka som ska vara medlemmar för innevarande år.**

Klicka på **rutan med en bok** i.

Då kommer små rutor upp framför namnen. **Bock i** de individer som ska var medlemmar. Är det helt och hållet samma individer som ska vara medlemmar så klicka i översta rutan så markeras alla.

Klicka därefter i rullgardinen och välj **Nytt medlemskap utan betalkoppling**. Kontrollera därefter att det **är rätt år.** 

Typ – innebär om man är vuxen eller barn/ungdom - men det hanterar systemet själv.

Klicka därefter på **Verkställ** och individerna är tillagda med medlemskap.

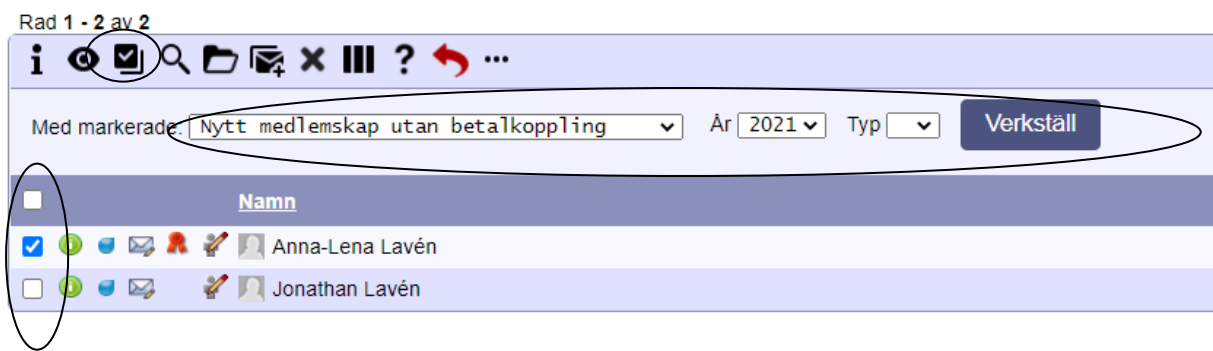